# PowerScale Node Firmware Package

#### 10.3.7

### Release notes

#### October 2021

The 10.x.x Node Firmware Package (NFP) provides support with OneFS 8.2.x and earlier on Generation 5 and 6 nodes. For Generation 6 support with OneFS 9.x.x or support for all PowerScale branded nodes, install NFP 11.x.x.

This firmware package is available for download from Dell EMC Product [Support.](https://www.dell.com/support/home/us/en/19?app=products&sc=e&lwp=rt) The firmware package has been released independent of any OneFS release.

Installing a firmware package extracts the files in the package archive on each node in a cluster but does not automatically update firmware on the cluster. Follow the provided instructions to install and update the firmware on your cluster.

Only one firmware package can be installed at any given time.

NOTE: Opening an SR with Technical Support to let them know you are going to perform a node firmware update reduces the response time if you require assistance.

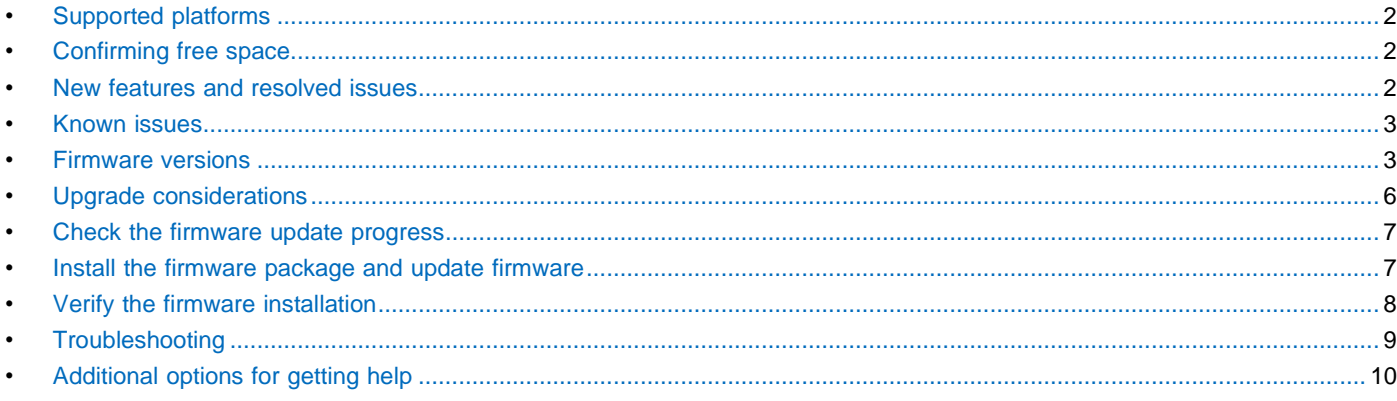

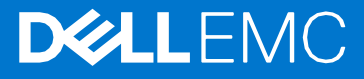

# <span id="page-1-0"></span>Supported platforms

Before you update a firmware package, contact Technical Support and confirm that your platform supports the new firmware.

**CAUTION: Only update firmware with this package if your cluster contains Generation 6 or Generation 5 hardware.** 

This firmware package is compatible with the following Isilon clustered storage platforms that are running OneFS 9.0.0.0 or earlier: ● Generation 6: F800, F810, H5600, H600, H500, H400, A200, A2000

- Generation 5: X210, S210, X410, NL410, HD400
- A100 Performance and Backup Accelerators

# <span id="page-1-1"></span>Confirming free space

Before you upgrade the node firmware package, ensure that there is enough free space available for the node firmware binaries. Approximately 200 MB of free space in /var is required on each node.

# <span id="page-1-2"></span>New features and resolved issues

### New features

The following firmware additions and updates are in the new firmware package:

- Generation 6
	- x509 binary signing
	- Battery Charge Circuit
		- DEbcc\_infinity 2.20
		- EPbcc\_infinity 2.20
	- BIOS and BIOS ME
		- DEbios\_banshee 37.41
		- DEspime\_banshee 02.02
		- EPbios warthog 32.51
		- EPspime\_warthog 08.00
- Management controller
	- DEbmc main 24.51
	- EPbmc\_main 24.51
	- POST
		- DEpost\_banshee 28.15
		- EPpost\_warthog 22.14
	- Drive controllers
		- DEsas\_infinity 0001.0004.0000.11192
		- DEsas\_catamaran 0015.0004.0000.0000
		- EPsas\_infinity 0001.0004.0000.11192
		- EPsas\_catamaran 0015.0004.0000.0000
	- Support for new power supply units for Generation 6

### Resolved issues

- BIOS security fixes, including Intel IPU and non-IPU notifications
- Generation 6 BMC security hardening
- Improve Generation 6 BBU Built In Self Test field performance and temperature extremes charging behavior

# <span id="page-2-0"></span>Known issues

There are no known issues affecting Isilon Generation 5 or Generation 6 nodes.

## <span id="page-2-1"></span>Firmware versions

Firmware packages listed in this section with the prefix DE refer to A200, A2000, and H400 nodes, and the EP prefix refers to the balance of Generation 6 node models.

#### Table 1. Isilon Generation 6 Node Firmware; A200, A2000, H400, H500, H5600, H600, F800, F810

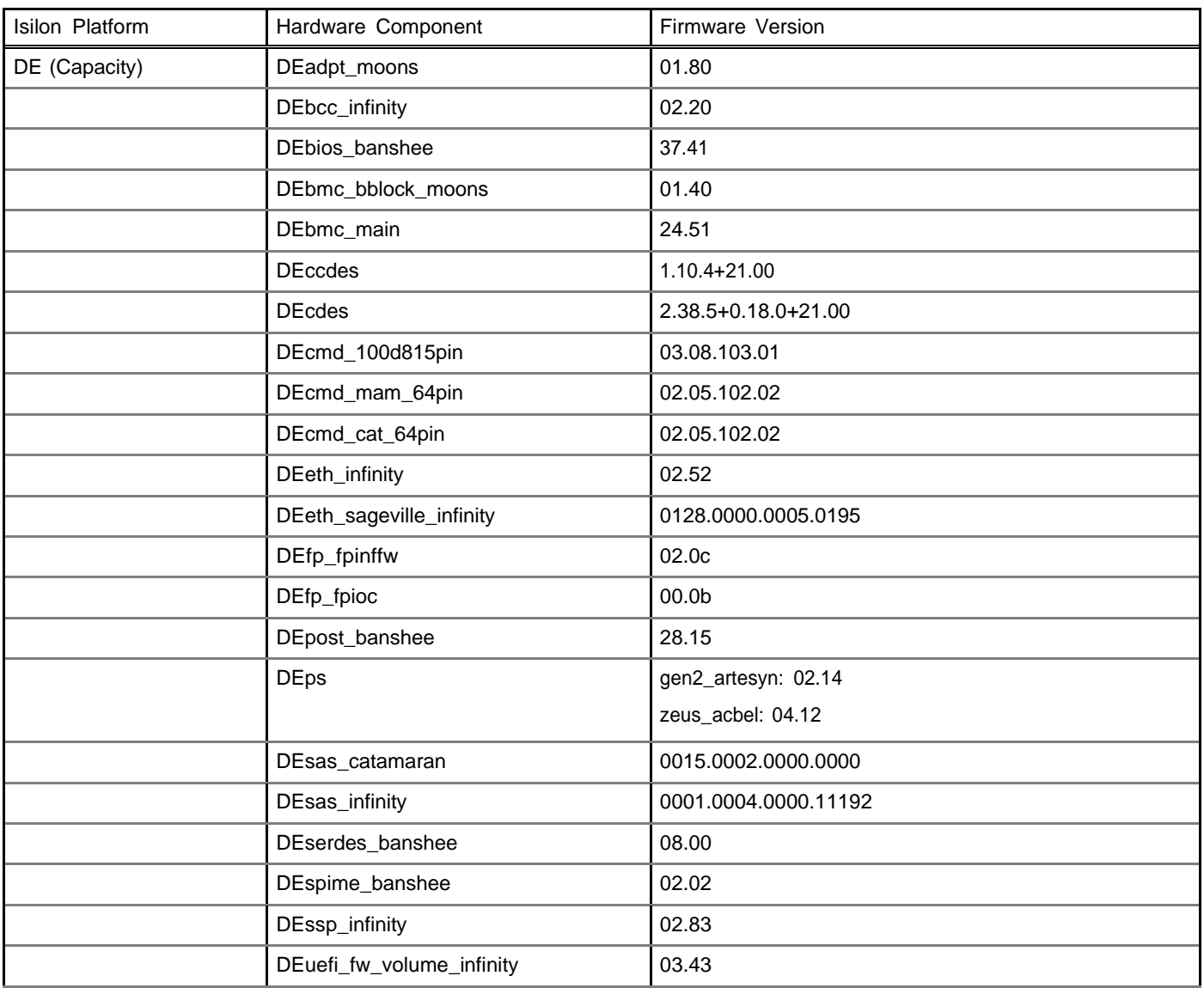

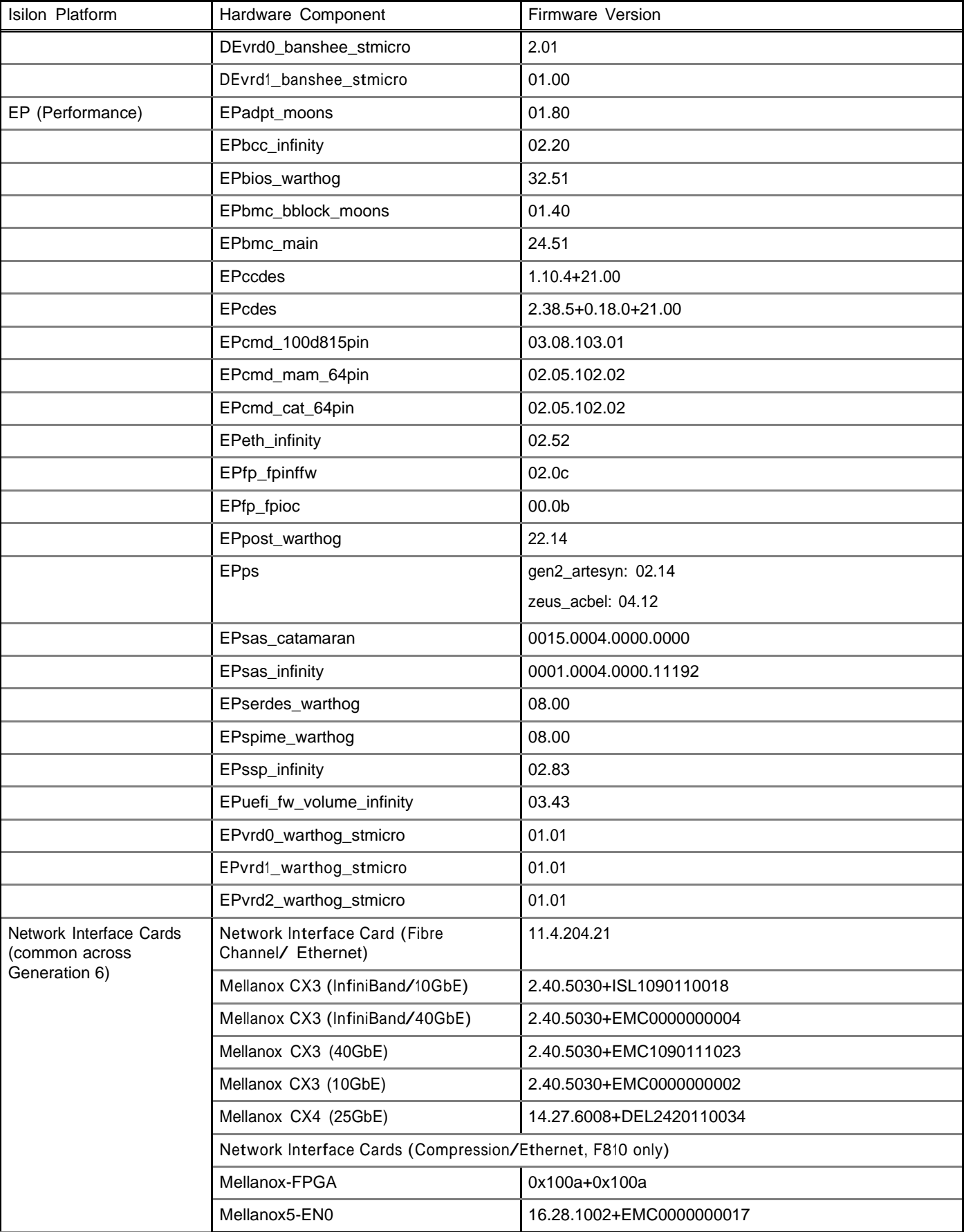

#### Table 1. Isilon Generation 6 Node Firmware; A200, A2000, H400, H500, H5600, H600, F800, F810 (continued)

### Generation 5 node firmware

The following table lists the firmware versions included in the firmware package associated with Generation 5 nodes.

Table 2. Isilon Generation 5 Node Firmware; A100, HD400, NL410, S210, X410

| Isilon Platform                             | Hardware Component | Firmware Version     |
|---------------------------------------------|--------------------|----------------------|
| A100 Performance and<br>Backup Accelerators | <b>DiskCtrl</b>    | 13.00.66.00          |
| S210                                        | Front panel        | UI.01.36             |
|                                             | <b>BMC</b>         | 1.25.9722            |
|                                             | Lsi DiskCtrl       | 20.00.04.00          |
|                                             | <b>NVRAM</b>       | rp180d01+rp180d01    |
|                                             | CMC                | 02.07                |
|                                             | CAR                | 02.07                |
|                                             | <b>CMCSDR</b>      | 00.0B                |
|                                             | <b>CFFPS</b>       | Octane: 09.0b        |
|                                             |                    | Octane_Acbel: 0A.01  |
|                                             | DiskExp            | 0910+0210            |
| X410                                        | Front panel        | UI.01.36             |
|                                             | <b>BMC</b>         | 1.25.9722            |
|                                             | <b>NVRAM</b>       | rp180d01+rp180d01    |
|                                             | <b>CMC</b>         | 02.07                |
|                                             | <b>CMCSDR</b>      | 00.0B                |
|                                             | <b>CFFPS</b>       | Blastoff: 03.09      |
|                                             |                    | Optimus_Flex: 04.14  |
|                                             |                    | Optimus_Acbel: 02.02 |
|                                             | <b>DiskExp</b>     | 0910+0210            |
|                                             | Lsi DiskCtrl       | 20.00.04.00          |
| HD400                                       | Front panel        | UI.01.36             |
|                                             | <b>BMC</b>         | 1.25.9722            |
|                                             | Lsi DiskCtrl       | 20.00.04.00          |
|                                             | <b>NVRAM</b>       | rp180d01+rp180d01    |
|                                             | <b>CMC</b>         | 02.07                |
|                                             | <b>CMCSDR</b>      | 00.08                |
|                                             | CDES2              | 2.38.5+0.18.0+21.00  |
|                                             | <b>CMD</b>         | 02.0b+49+01          |
|                                             | <b>CFFPS</b>       | Ramjet: 06.06        |
|                                             |                    | Ramjet_Acbel: 01.03  |
| X210                                        | Front panel        | UI.01.36             |
|                                             | <b>BMC</b>         | 1.25.9722            |
|                                             | <b>NVRAM</b>       | rp180d01+rp180d01    |

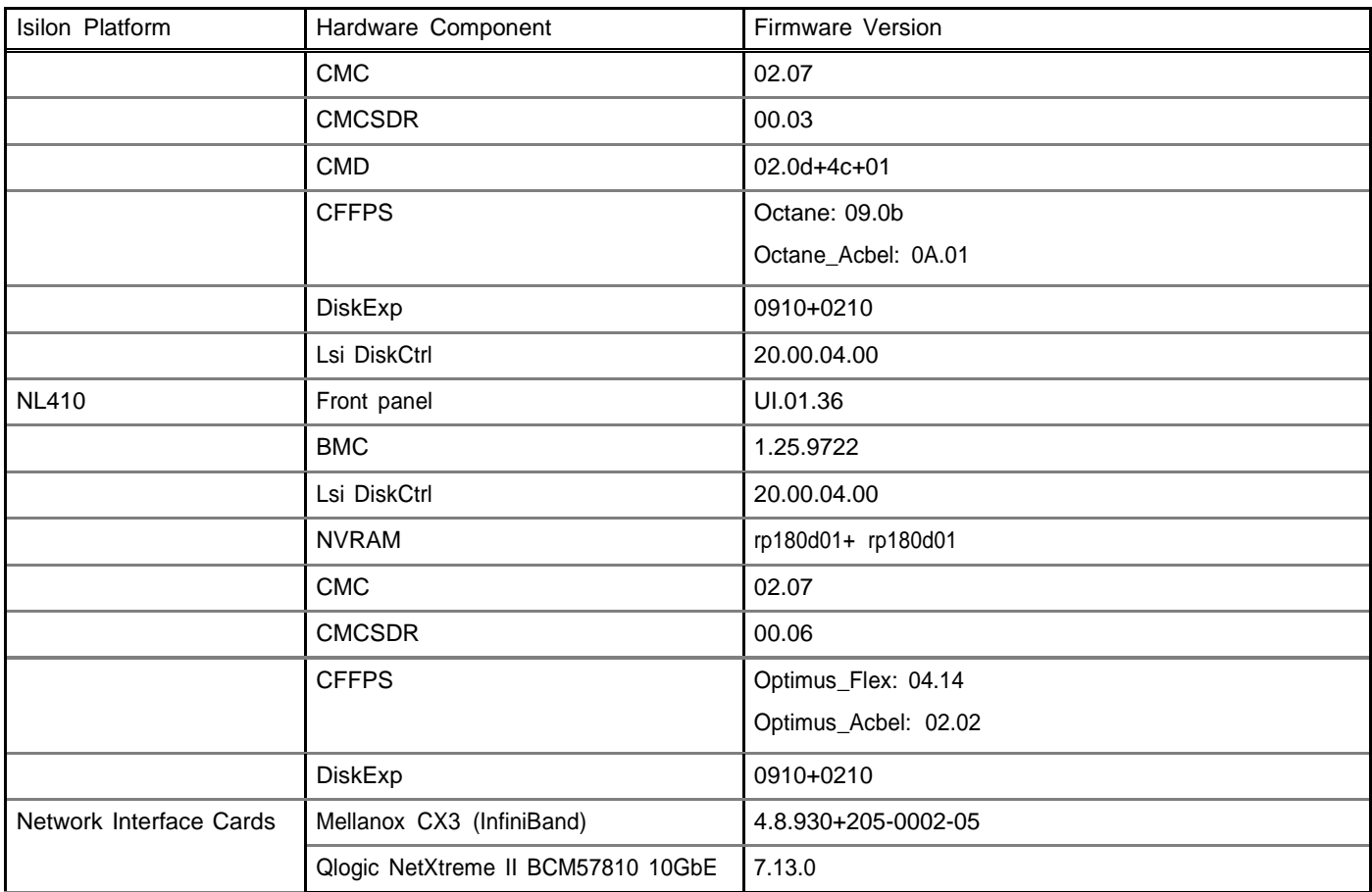

#### Table 2. Isilon Generation 5 Node Firmware; A100, HD400, NL410, S210, X410 (continued)

# <span id="page-5-0"></span>Upgrade considerations

Before you begin a firmware upgrade, be aware of the impact the upgrade process has on cluster operations.

A firmware upgrade takes approximately 10 minutes for Generation 5 nodes. An upgrade might take up to 60 minutes for Generation 6 nodes when using the rolling firmware upgrade, depending on how many devices are upgraded. Each node is upgraded individually and is automatically restarted when the upgrade is complete. The time that is taken for upgrade is reduced substantially by using the OneFS 8.2 simultaneous upgrade feature.

For large clusters, you can break the upgrade process into manageable sections of time by including the following command options:

Earlier than OneFS 8.0 isi firmware upgrade --include-nodes*<node-number>*

● To run the upgrade on a single node, specify the node number that you want to upgrade:

OneFS 8.0 or later isi upgrade cluster firmware start --no-verify --nodes-to-upgrade *<nodenumber>* Earlier than OneFS 8.0 isi firmware upgrade --include-nodes*<node-number>*

● To run the upgrade on a range of nodes, specify the first and last node numbers of the range you want to upgrade:

OneFS 8.0 or later isi upgrade cluster firmware start --no-verify --nodes-to-upgrade *<nodenumber>*- *<node-number>* Earlier than OneFS 8.0 isi firmware upgrade --include-nodes*<node-number>*- *<node-number>*

To run the upgrade on specific individual nodes, specify the node numbers that you want to upgrade in a list separated by commas:

6

OneFS 8.0 or later isi upgrade cluster firmware start --no-verify --nodes-to-upgrade *<nodenumber>*, *<node-number>*, *<node-number>* Earlier than OneFS 8.0 isi firmware upgrade --include-nodes*<node-number>*, *<node-number>*, *<node-number>*

NOTE: In a partial cluster upgrade, the system generates an alert notification indicating that a firmware upgrade has not been applied.

### Perform a simultaneous firmware upgrade on multiple nodes

Simultaneous firmware upgrades are available in OneFS 8.2 and later. Simultaneous firmware upgrades can upgrade firmware in multiple nodes simultaneously. A new tool, isi upgrade helper, was added to assist end users to determine how the simultaneous firmware upgrade can best meet business requirements.

The rolling (serial) firmware upgrade process upgrades on one node at a time and is the least disruptive method for business continuity. However, simultaneous firmware upgrades substantially decrease the time that is required for the upgrade maintenance window.

1. Run the isi upgrade helper tool:

Select from the three options:

- Least Disruptive Firmware Upgrade Recommendation
- **Fastest Firmware Upgrade Recommendation**
- Balanced Firmware Upgrade Recommendation
- 2. Use the corresponding command in the chosen recommendation:
	- If Least Disruptive Firmware Upgrade Recommendation is chosen, run isi upgrade firmware start.
	- If Fastest Firmware Upgrade Recommendation is chosen, run the corresponding simultaneous firmware upgrade command that is in isi\_upgrade\_helper.
	- If Balanced Firmware Upgrade Recommendation is chosen, run the corresponding command that is in isi\_upgrade\_helper.
- 3. Repeat steps 1 and 2 until the firmware upgrade is complete for all nodes in the cluster.

Additional information about Simultaneous firmware upgrade is available in the Dell EMC Isilon: [Non-disruptive](https://www.dellemc.com/resources/en-us/asset/white-papers/products/storage/h17459_wp_isilon_non_disruptive_upgrade_ndu_best_practices.pdf) Upgrade Best [Practices](https://www.dellemc.com/resources/en-us/asset/white-papers/products/storage/h17459_wp_isilon_non_disruptive_upgrade_ndu_best_practices.pdf) Guide.

## <span id="page-6-0"></span>Check the firmware update progress

You can view the progress of a firmware update at any time.

After you begin a firmware update, view the progress of the update by running the isi upgrade cluster nodes firmware progress list command.

# <span id="page-6-1"></span>Install the firmware package and update firmware

Isilon provides firmware updates to customers with active support contracts to upgrade existing Isilon clusters. Visit Dell EMC online support to download the latest firmware package update. For questions about Isilon firmware, contact PowerScale Technical Support.

Installing a firmware package extracts the files in the package archive on each node in a cluster and does not automatically update firmware on the cluster.

Only one firmware package can be installed at any given time. To determine if there is a firmware package already installed on a node, run one of the following commands depending on your version of OneFS:

OneFS 8.0 or later isi upgrade firmware package Earlier than OneFS 8.0 isi firmware package

The output from this command displays the version number and contents of the currently installed firmware package. If there is no package installed, the output displays the message No firmware images available.

If there is a previous version of the node firmware package installed, remove it by running one of the following commands:

NOTE: When removing the isiFw\_Package, be careful that you do not delete any existing patches.

```
OneFS 8.0 or later isi upgrade patches uninstall IsiFw_Package_<version-number> --rolling=false
Earlier than
OneFS 8.0
                isi pkg delete IsiFw_Package_<version-number>
```
Removing the firmware package does not remove the firmware from the associated hardware.

After you remove any existing firmware package, you can install the new firmware package.

NOTE: Run the package installation from the /ifs/data directory or specify the fully qualified filename of the firmware package.

1. Download the new firmware package.

- a. Visit EMC online [support](https://support.emc.com/downloads/15204_Isilon) and download the latest firmware package.
- b. Open a secure shell (SSH) connection to any node in the cluster and log in using the "root" account.
- c. Copy the firmware package to the  $/ifs/data$  directory on the cluster.
- 2. Install the firmware package. Depending on your version of OneFS, run one of the following commands:

OneFS 8.0 or later isi upgrade patches install IsiFw\_Package\_*<version-number>*.tar - rolling=false

Earlier than OneFS 8.0 isi pkg install IsiFw\_Package\_*<version-number>*.tar

You can check on the status of the install by running the following command:

isi upgrade patches list

The status displays as Installing until the install is completed. Then the status displays as Installed.

3. To update the cluster firmware, run one of the following commands:

```
OneFS 8.0 or later isi upgrade cluster firmware start --no-verify
Earlier than
OneFS 8.0
                isi firmware update
```
The firmware from the firmware package is updated across the entire cluster.

You can check on the status of the update by running the following command:

isi upgrade cluster view

The status provides a Percent Complete value as well as individual node progress.

## <span id="page-7-0"></span>Verify the firmware installation

After the firmware update is complete for all nodes in the cluster, you can verify the new firmware installation.

CAUTION:

If you are running OneFS 7.2 or earlier, do not run multiple instances of the **isi firmware status** command simultaneously. Doing so results in outages. Do not use **isi\_for\_array** with the **isi firmware status** command, which can also cause cluster-wide restarts or outages.

1. Verify installation of new firmware. Depending on your version of OneFS, run one of the following commands:

OneFS 8.0 or later isi upgrade cluster firmware devices

A list of devices and firmware versions similar to the following displays.

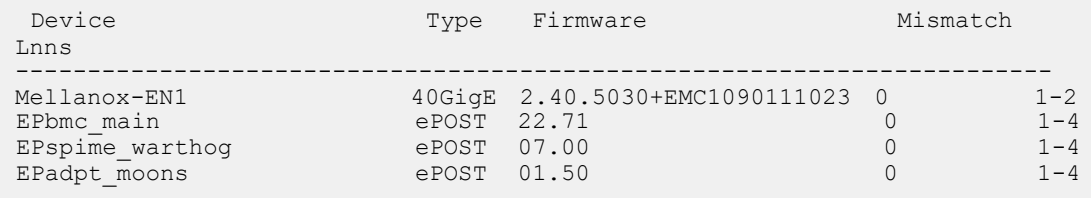

The output displays a value of  $1$  in the Mismatch column of any component that has a firmwareversion that is older than the firmware in the installed firmware package. If you see the Mismatch value of 1, that means that the tagged device did not update. Confirm that there are no known issues related to devices that did not update and then run the firmware update a second time. If the device still doesn't update, contact PowerScale Technical Support.

NOTE: With Generation 6 nodes, only the nodes in chassis slots 1 and 3 manage the firmware updates of the power supplies. If you see the correct firmware version listed for the nodes in chassis slots 1 and 3, then the firmware for all four PSUs in the chassis were updated.

Earlier than OneFS 8.0

isi firmware status

A list of devices and firmware versions similar to the following displays.

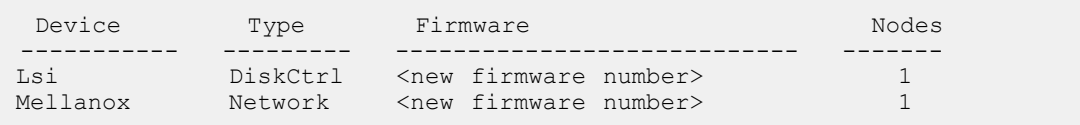

The output displays an asterisk next to any component that has a firmware version that is older than the firmware in the installed firmware package. If you see an asterisk, that means that the tagged device did not update. Confirm that there are no known issues related to devices that did not update and then run the firmware update a second time. If the device still doesn't update, contact PowerScale Technical Support.

2. After you confirm installation of the new firmware, remove the firmware package by running one of the following commands:

 $(i)$  NOTE: When removing the isiFw\_Package, be careful that you do not delete any existing patches.

OneFS 8.0 or later isi upgrade patches uninstall IsiFw\_Package\_*<version-number>* --rolling=false Earlier than OneFS 8.0 isi pkg delete IsiFw\_Package\_*<version-number>*

Removing the firmware package files does not remove the firmware from the associated hardware.

# <span id="page-8-0"></span>**Troubleshooting**

Below are instructions for resolving issues that might arise during the firmware upgrade process.

This issue was resolved with front panel firmware version UI.01.29. If the configuration number of a front panel is truncated or corrupted at the time of the firmware update, you encounter the following error:

```
NOTE: The following devices have incorrect firmware, but are not currently supported
by update:
Traceback (most recent call last):
  File "/usr/local/lib/python2.6/logging/__init__.py", line 766, in emit
    self.stream.write(fs % msg.encode("UTF-8"))
UnicodeDecodeError: 'utf8' codec can't decode byte 0xff in position 46: unexpected
code byte
```
In the event of this error, reset the front panel and update the firmware again. Manually reset the front panel by typing the following command:

```
/usr/bin/isi_hwtools/isi_fputil -r
```
After the front panel has been reset, run the firmware update again.

This issue was resolved in LSI2008 firmware version 10.00.06.00. With firmware updates performed on versions prior to 10.00.06.00, the LSI2008 controller has shown that the following error can occur during the update:

ERROR: Node 2: LsiMpsFirmware.\_update: update failed: error=256 output: isi\_mpsutil: driver gave status 0003

This error reports that the LSI2008 controller did not accept nor process the firmware load command. Getting this error does not interfere with the running node nor does it change the firmware on the controller.

The workaround is to reboot the node and retry the firmware update. When running isi firmware update, if this error is encountered, the firmware update tool stops. This allows the user to take corrective action and reboot the failing node. Once rebooted, the firmware update command can be restarted, allowing the tool to continue updating firmware on those nodes that require updates.

This issue was resolved in LSI Expander firmware 0910. With firmware updates performed on versions prior to 0910, the following error may occur:

```
ERROR: Node 1: Lsi0ExpFirmware. update: update failed: error=256 output:
Starting fwload of /etc/ifs/hw/fwpkg/images/LsiExp0-SAS2XFW/lsisas2xfw.bin (170076
bytes):
...............fwload failure at offset 61440 sending 4096
Upload of /etc/ifs/hw/fwpkg/images/LsiExp0-SAS2XFW/lsisas2xfw.bin failed.
```
The issue is caused by the Device Busy errors. The error does not affect node operation or change the expander firmware.

If you experience this error, retry the firmware update command. It is not necessary to restart the node. The update command attempts to resume where the failure occurred.

If an issue arises that is not listed here, restart the affected node or cluster and attempt the firmware update process a second time from the beginning. If the process continues to fail, contact PowerScale Technical Support.

## Where to get help

The Dell Technologies Support site (https://www.dell.com/support) contains important information about products and services including drivers, installation packages, product documentation, knowledge base articles, and advisories. A valid support contract and account might be required to access all the available information about a specific Dell Technologies product or service.

### <span id="page-9-0"></span>Additional options for getting help

This section contains resources for getting answers to questions about PowerScale products.

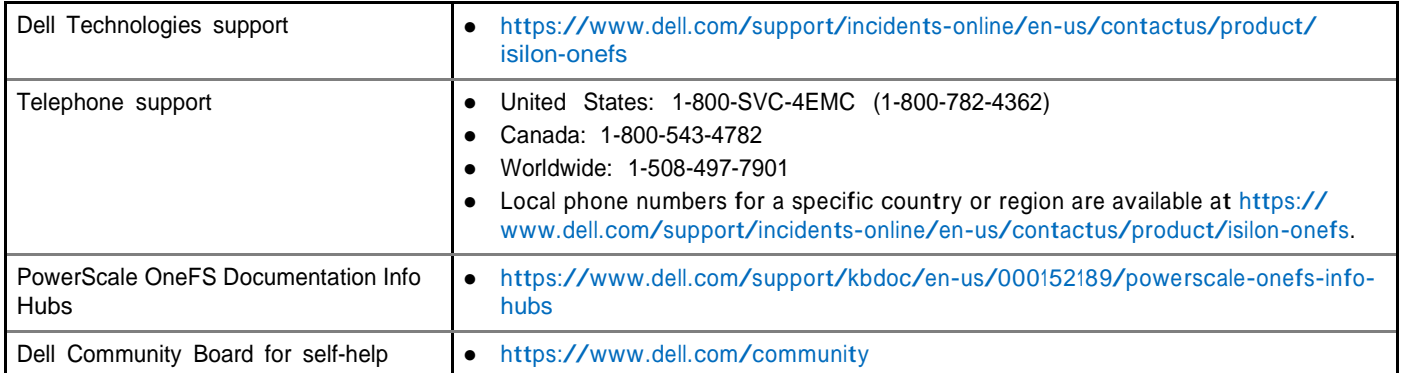

#### Notes, cautions, and warnings

NOTE: A NOTE indicates important information that helps you make better use of your product.

CAUTION: A CAUTION indicates either potential damage to hardware or loss of data and tells you how to avoid the problem.

 $\triangle$  WARNING: A WARNING indicates a potential for property damage, personal injury, or death.

© 2019 - 2021 Dell Inc. or its subsidiaries. All rights reserved. Dell, EMC, and other trademarks are trademarks of Dell Inc. or its subsidiaries. Other trademarks may be trademarks of their respective owners.